# **Tweet RSS Feed Documentation**

*Release 0.1.0*

**Yaser Alraddadi**

January 03, 2014

## **Contents**

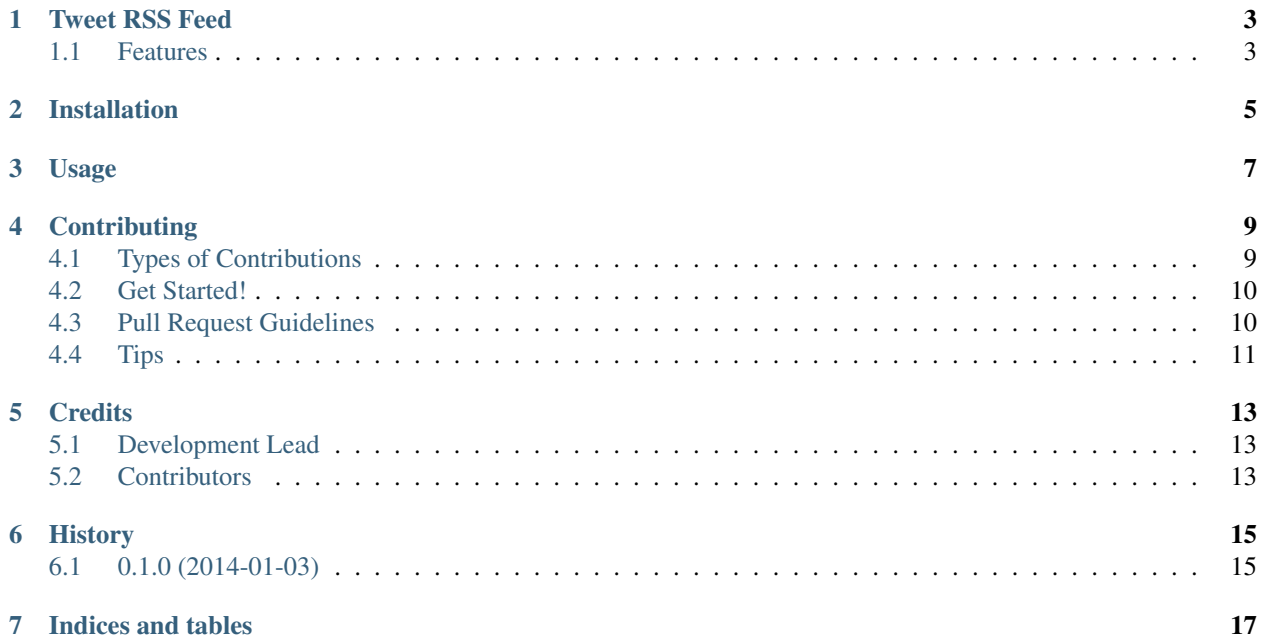

Contents:

## **Tweet RSS Feed**

<span id="page-6-0"></span>Tweet RSS Feeds

- Free software: BSD license
- Documentation: [http://tweetrssfeed.rtfd.org.](http://tweetrssfeed.rtfd.org)

Inspired by: <http://halotis.com/2009/07/01/rss-twitter-bot-in-python/>

### <span id="page-6-1"></span>**1.1 Features**

• TODO

**CHAPTER 2**

## **Installation**

<span id="page-8-0"></span>At the command line:

\$ easy\_install tweetrssfeed

#### Or, if you have virtualenvwrapper installed:

\$ mkvirtualenv tweetrssfeed

\$ pip install tweetrssfeed

## **Usage**

<span id="page-10-0"></span>To use Tweet RSS Feed in a project. First export your access tokens in your environments for your twitter and bitly account. For example my twiiter account is "Gam\_Phon":

```
export Gam_Phon_BITLY_ACCESS_TOKEN=""
export Gam_Phon_TWITTER_CONSUMER_KEY=""
export Gam_Phon_TWITTER_CONSUMER_SECRET=""
export Gam_Phon_TWITTER_ACCESS_TOKEN=""
export Gam_Phon_TWITTER_ACCESS_TOKEN_SECRET=""
```
#### Then:

```
from tweetrssfeed import tweet_rss
tweet_rss(username, url, short=False, fetch=False, all=False)
```
#### For cron job:

```
#set virtual environments
Gam_Phon_BITLY_ACCESS_TOKEN=""
Gam_Phon_TWITTER_CONSUMER_KEY=""
Gam_Phon_TWITTER_CONSUMER_SECRET=""
Gam_Phon_TWITTER_ACCESS_TOKEN=""
Gam_Phon_TWITTER_ACCESS_TOKEN_SECRET=""
* * * * * path/to/env/python path/to/tweetrssfeed.py
```
#### To use the command lines:

```
Usage:
   tweetrssfeed.py [--all] [--short] <username> <urls>...
   tweetrssfeed.py [--fetch] <username> <urls>...
   tweetrssfeed.py --short <username> <urls>...
   tweetrssfeed.py (-h | --help)
    tweetrssfeed.py --version
```

```
Options:
```
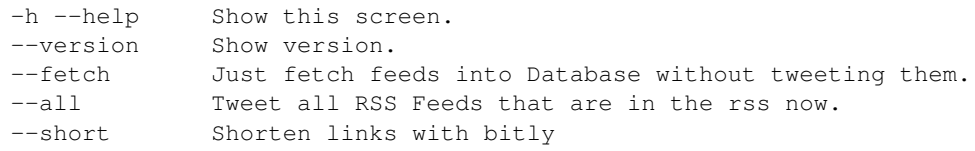

## **Contributing**

<span id="page-12-0"></span>Contributions are welcome, and they are greatly appreciated! Every little bit helps, and credit will always be given. You can contribute in many ways:

### <span id="page-12-1"></span>**4.1 Types of Contributions**

#### **4.1.1 Report Bugs**

Report bugs at [https://github.com/gam-phon/tweetrssfeed/issues.](https://github.com/gam-phon/tweetrssfeed/issues)

If you are reporting a bug, please include:

- Your operating system name and version.
- Any details about your local setup that might be helpful in troubleshooting.
- Detailed steps to reproduce the bug.

#### **4.1.2 Fix Bugs**

Look through the GitHub issues for bugs. Anything tagged with "bug" is open to whoever wants to implement it.

#### **4.1.3 Implement Features**

Look through the GitHub issues for features. Anything tagged with "feature" is open to whoever wants to implement it.

#### **4.1.4 Write Documentation**

Tweet RSS Feed could always use more documentation, whether as part of the official Tweet RSS Feed docs, in docstrings, or even on the web in blog posts, articles, and such.

#### **4.1.5 Submit Feedback**

The best way to send feedback is to file an issue at [https://github.com/gam-phon/tweetrssfeed/issues.](https://github.com/gam-phon/tweetrssfeed/issues)

If you are proposing a feature:

- Explain in detail how it would work.
- Keep the scope as narrow as possible, to make it easier to implement.
- Remember that this is a volunteer-driven project, and that contributions are welcome :)

### <span id="page-13-0"></span>**4.2 Get Started!**

Ready to contribute? Here's how to set up *tweetrssfeed* for local development.

- 1. Fork the *tweetrssfeed* repo on GitHub.
- 2. Clone your fork locally:

```
$ git clone git@github.com:your_name_here/tweetrssfeed.git
```
3. Install your local copy into a virtualenv. Assuming you have virtualenvwrapper installed, this is how you set up your fork for local development:

```
$ mkvirtualenv tweetrssfeed
$ cd tweetrssfeed/
$ python setup.py develop
```
4. Create a branch for local development:

```
$ git checkout -b name-of-your-bugfix-or-feature
```
Now you can make your changes locally.

5. When you're done making changes, check that your changes pass flake8 and the tests, including testing other Python versions with tox:

```
$ flake8 tweetrssfeed tests
$ python setup.py test
$ tox
```
To get flake8 and tox, just pip install them into your virtualenv.

6. Commit your changes and push your branch to GitHub:

```
$ git add .
$ git commit -m "Your detailed description of your changes."
$ git push origin name-of-your-bugfix-or-feature
```
7. Submit a pull request through the GitHub website.

### <span id="page-13-1"></span>**4.3 Pull Request Guidelines**

Before you submit a pull request, check that it meets these guidelines:

1. The pull request should include tests.

- 2. If the pull request adds functionality, the docs should be updated. Put your new functionality into a function with a docstring, and add the feature to the list in README.rst.
- 3. The pull request should work for Python 2.6, 2.7, and 3.3, and for PyPy. Check [https://travis-ci.org/gam](https://travis-ci.org/gam-phon/tweetrssfeed/pull_requests)[phon/tweetrssfeed/pull\\_requests](https://travis-ci.org/gam-phon/tweetrssfeed/pull_requests) and make sure that the tests pass for all supported Python versions.

### <span id="page-14-0"></span>**4.4 Tips**

To run a subset of tests:

\$ python -m unittest tests.test\_tweetrssfeed

## **Credits**

### <span id="page-16-1"></span><span id="page-16-0"></span>**5.1 Development Lead**

• Yaser Alraddadi [<yaser@yr.sa>](mailto:yaser@yr.sa)

### <span id="page-16-2"></span>**5.2 Contributors**

None yet. Why not be the first?

**CHAPTER 6**

## **History**

### <span id="page-18-1"></span><span id="page-18-0"></span>**6.1 0.1.0 (2014-01-03)**

• First release on PyPI.

**CHAPTER 7**

## **Indices and tables**

- <span id="page-20-0"></span>• *genindex*
- *modindex*
- *search*